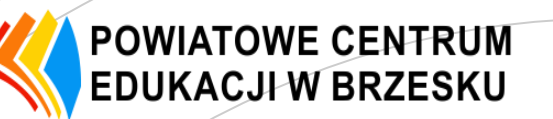

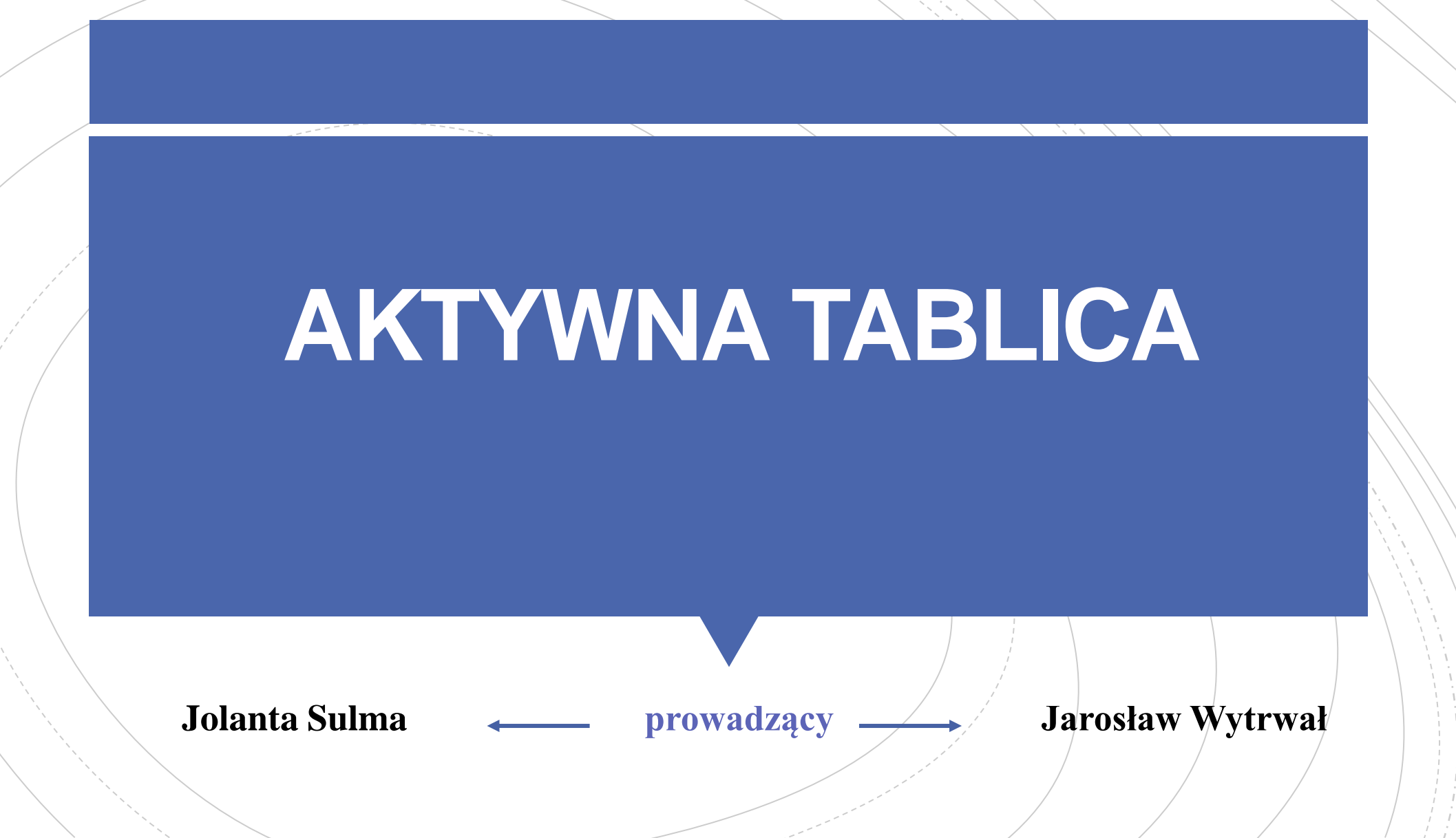

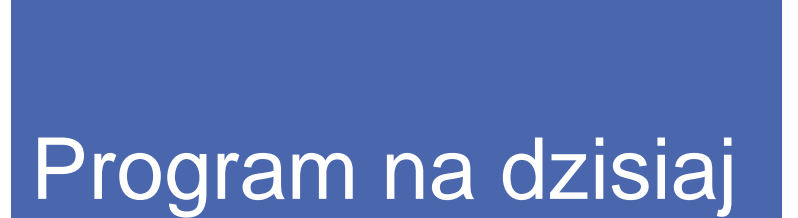

# ■ Edytor tekstu:

**Word** 

**■ Arkusz kalkulacyjny:** 

**Excel** 

## ■ Prezentacja:

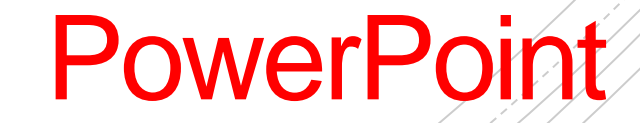

## **Zanim zaczniemy…**

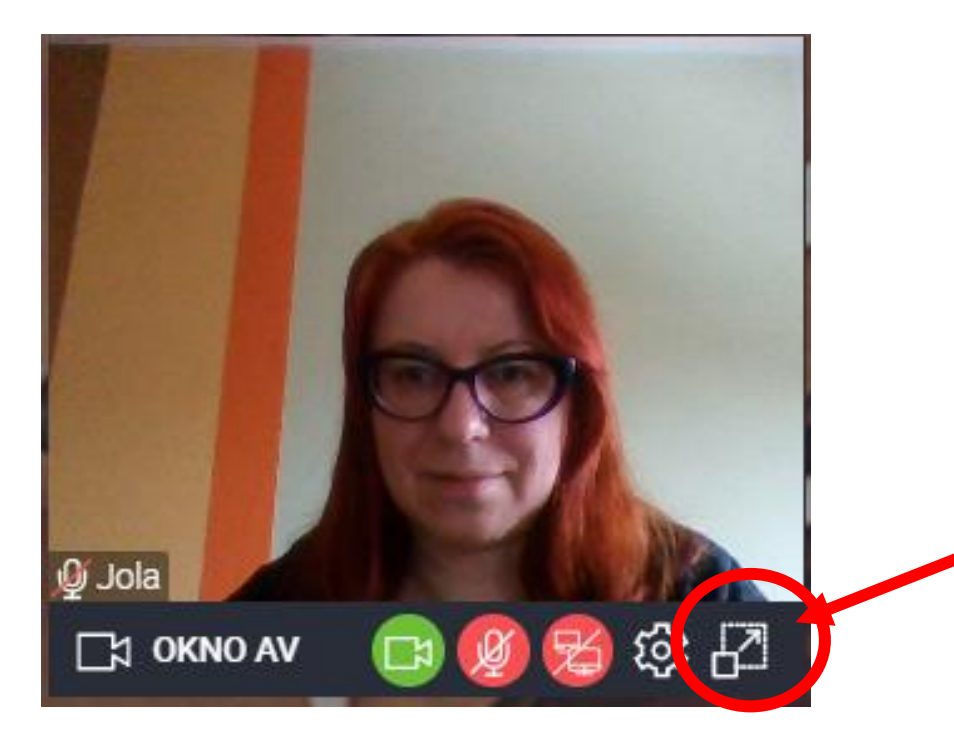

Zwijaj i rozwijaj okienko czatu do woli.

Przenieś okienko w prawy, górny róg.

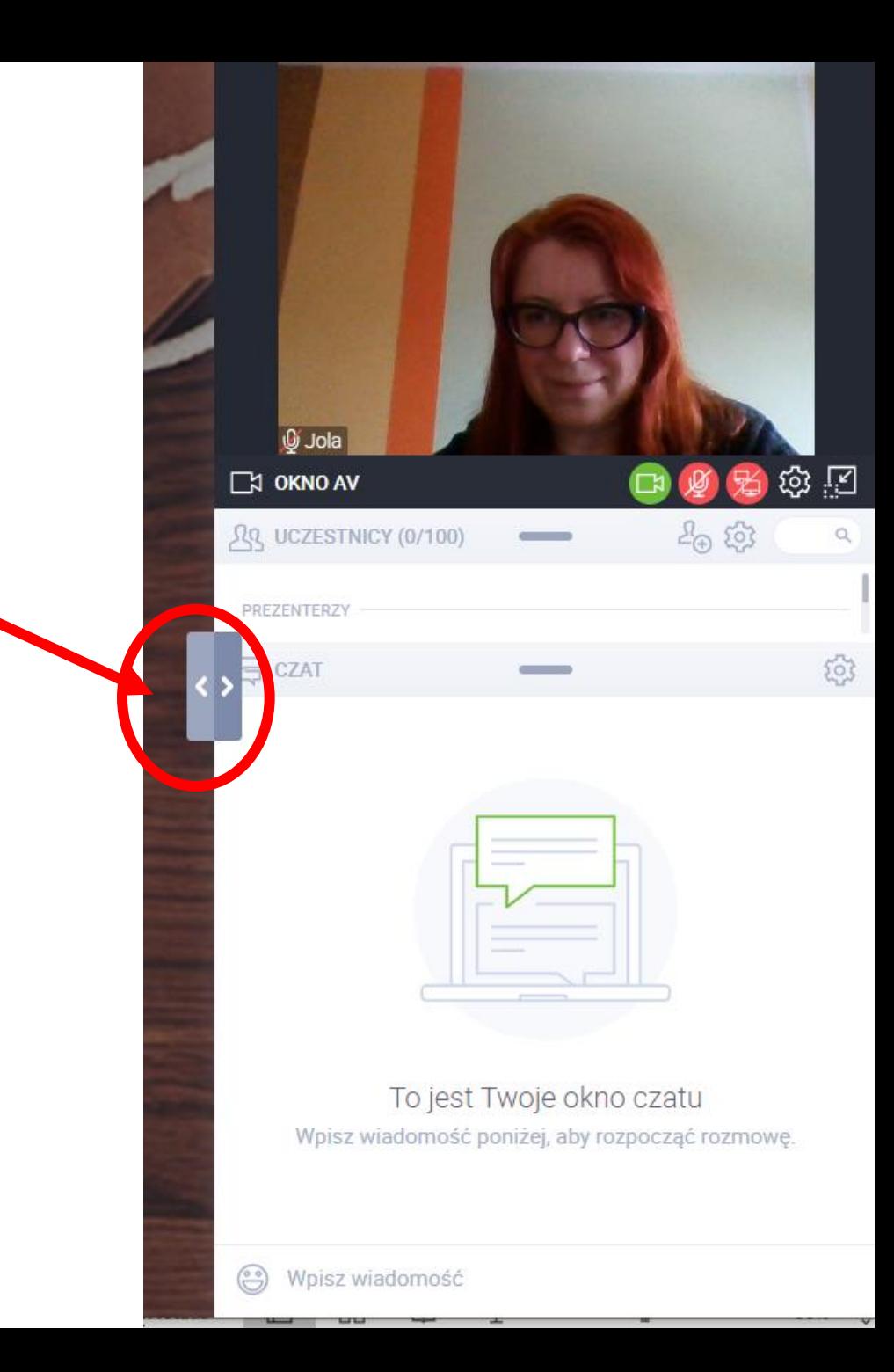

#### Przygotuj pulpit: Za chwilę ustawisz potrzebne okienka jedno obok drugiego.

#### Otwórz nowy dokument tekstowy w aplikacji Word

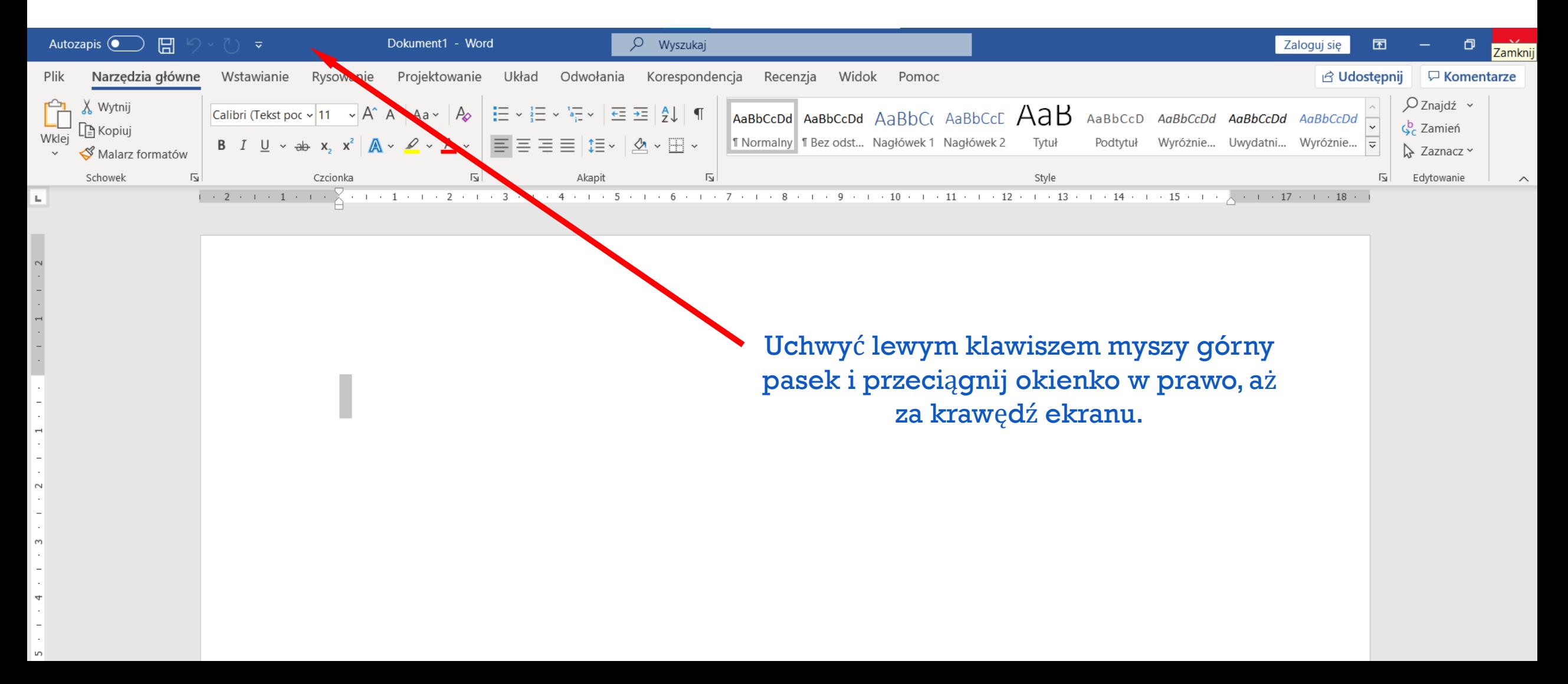

Po puszczeniu lewego klawisza, okienko Word-a ustawi się po prawej stronie. Zajmie połowę pulpitu

#### Kliknik w kwadrat, drugie okienko ustawi się na dostępnej połowie

Ξi

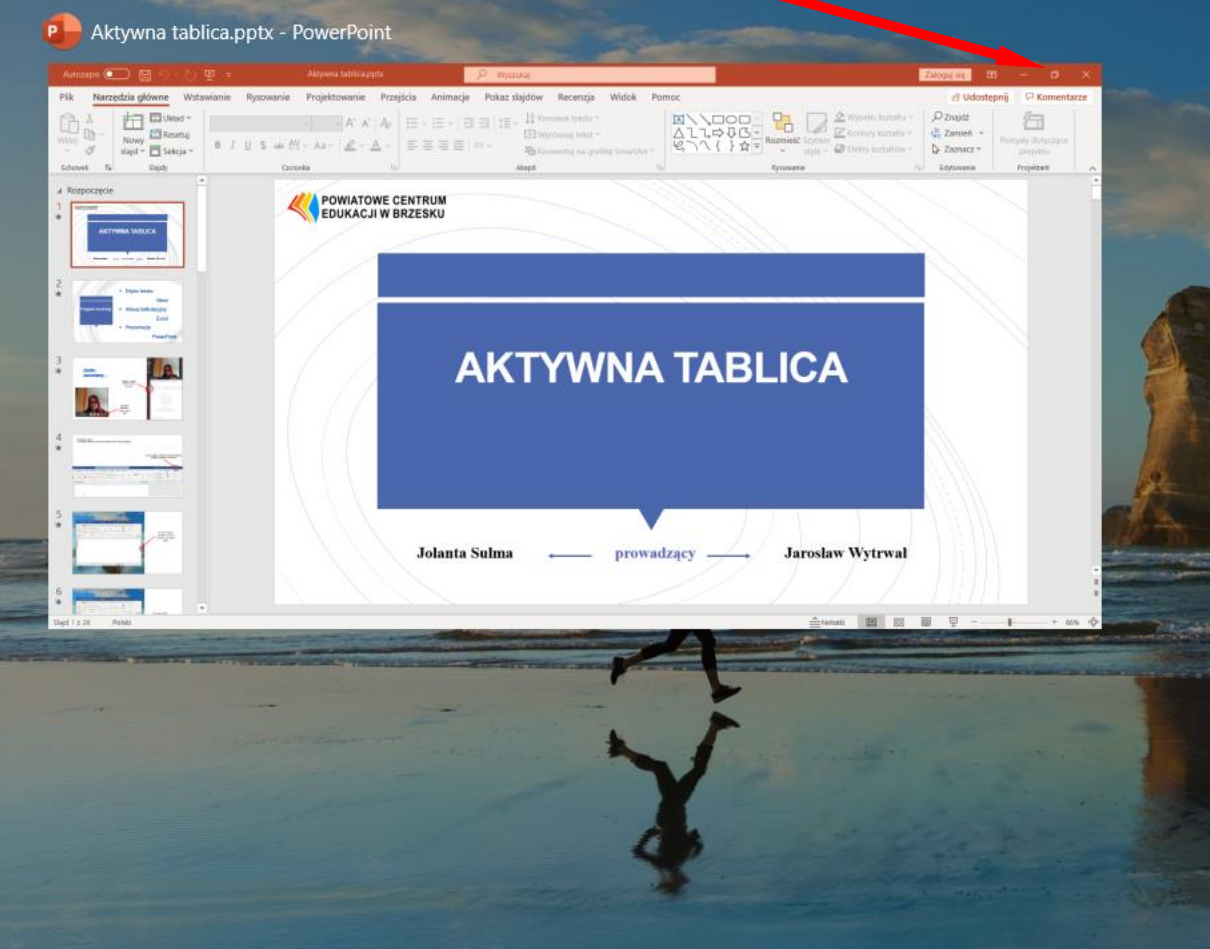

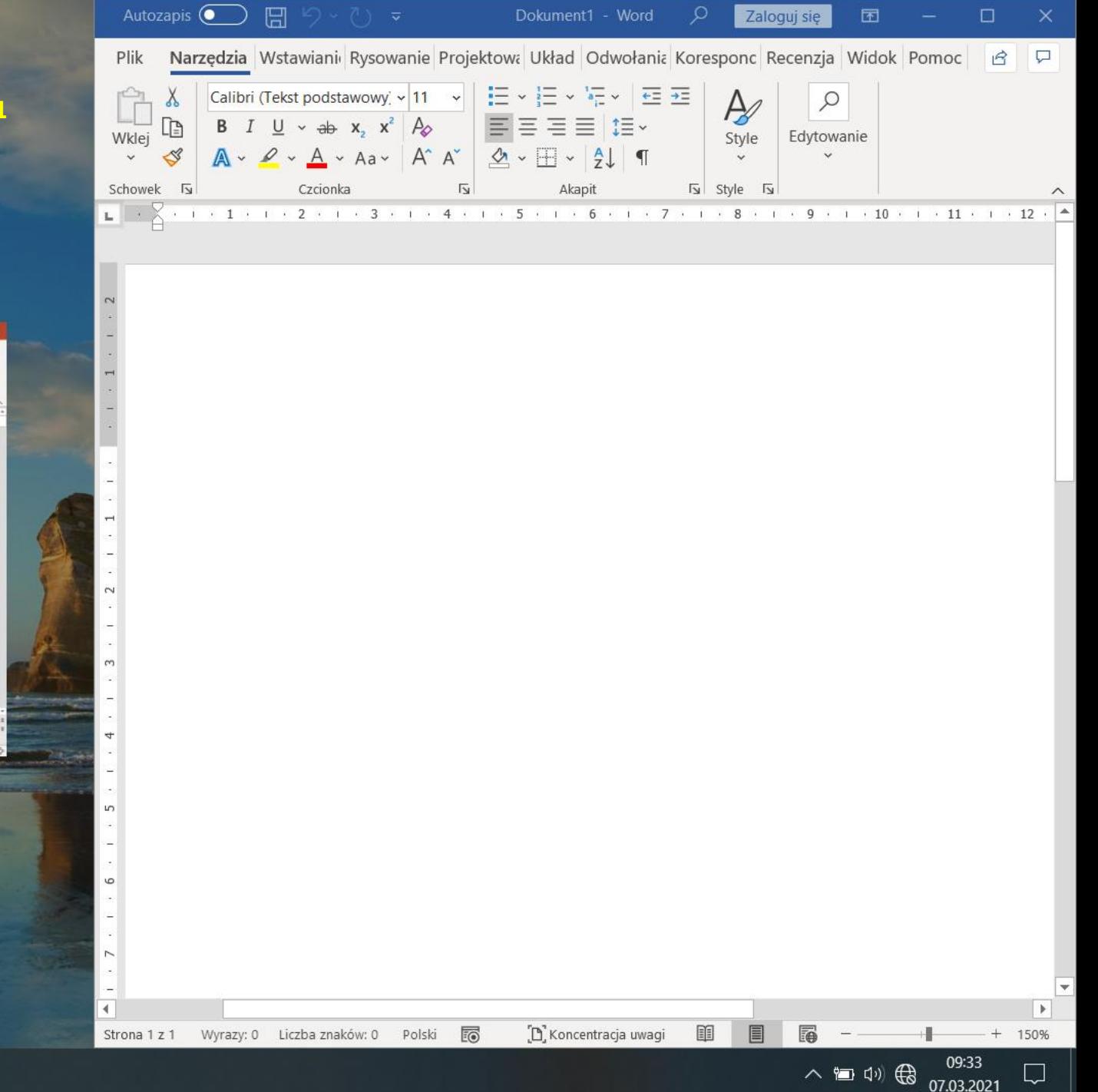

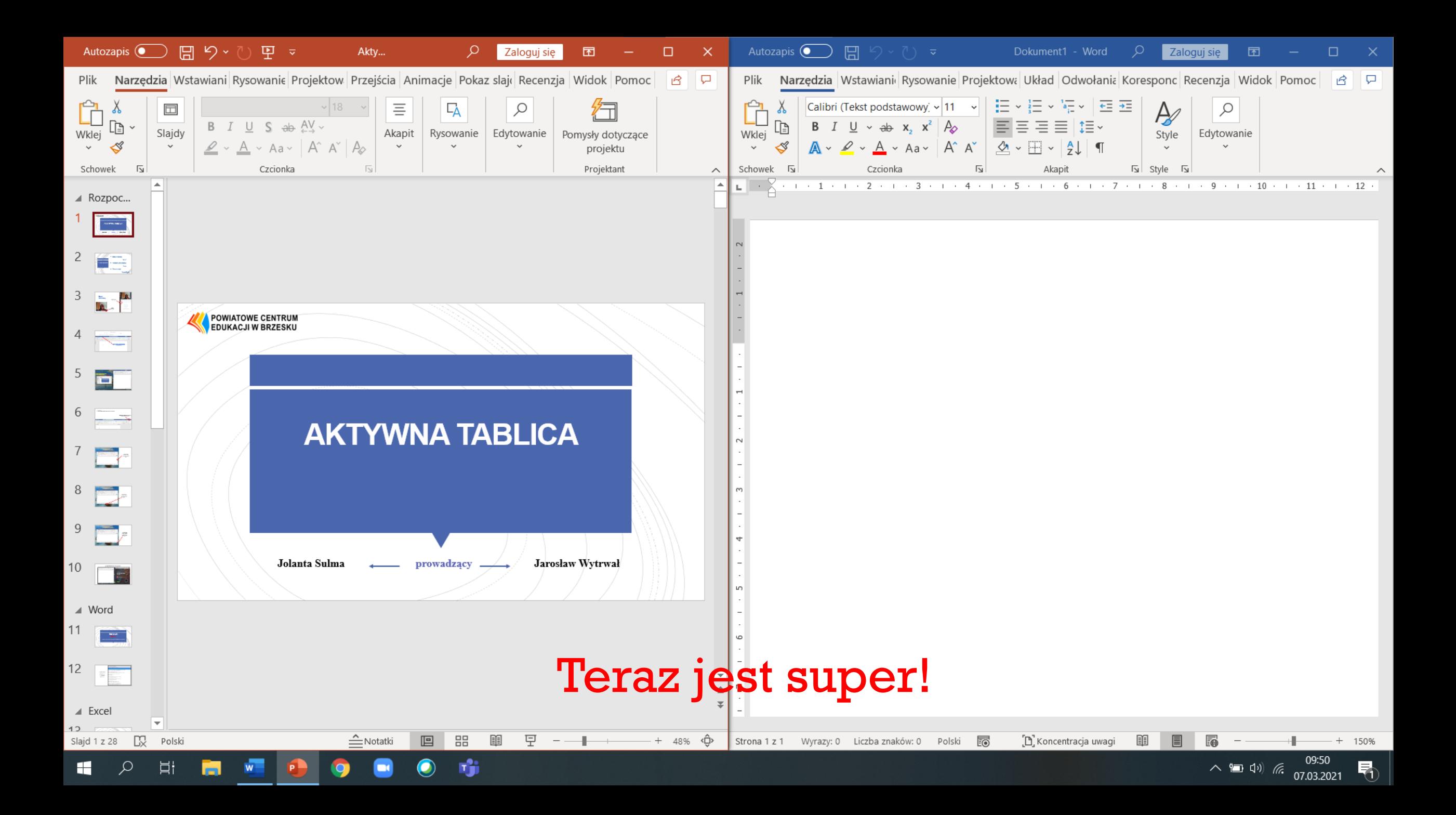

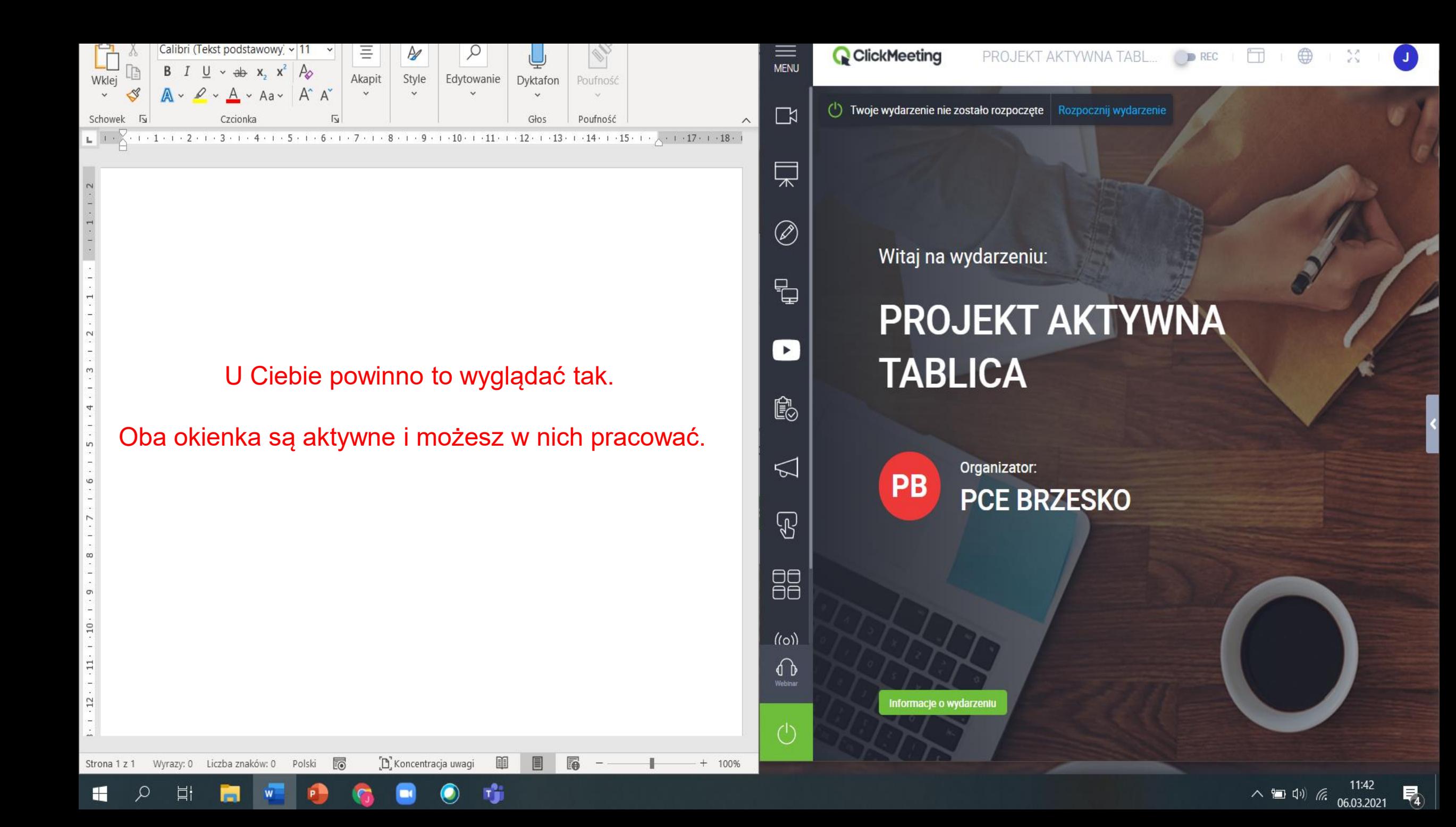

## Jeśli poprzedni sposób zawiódł…

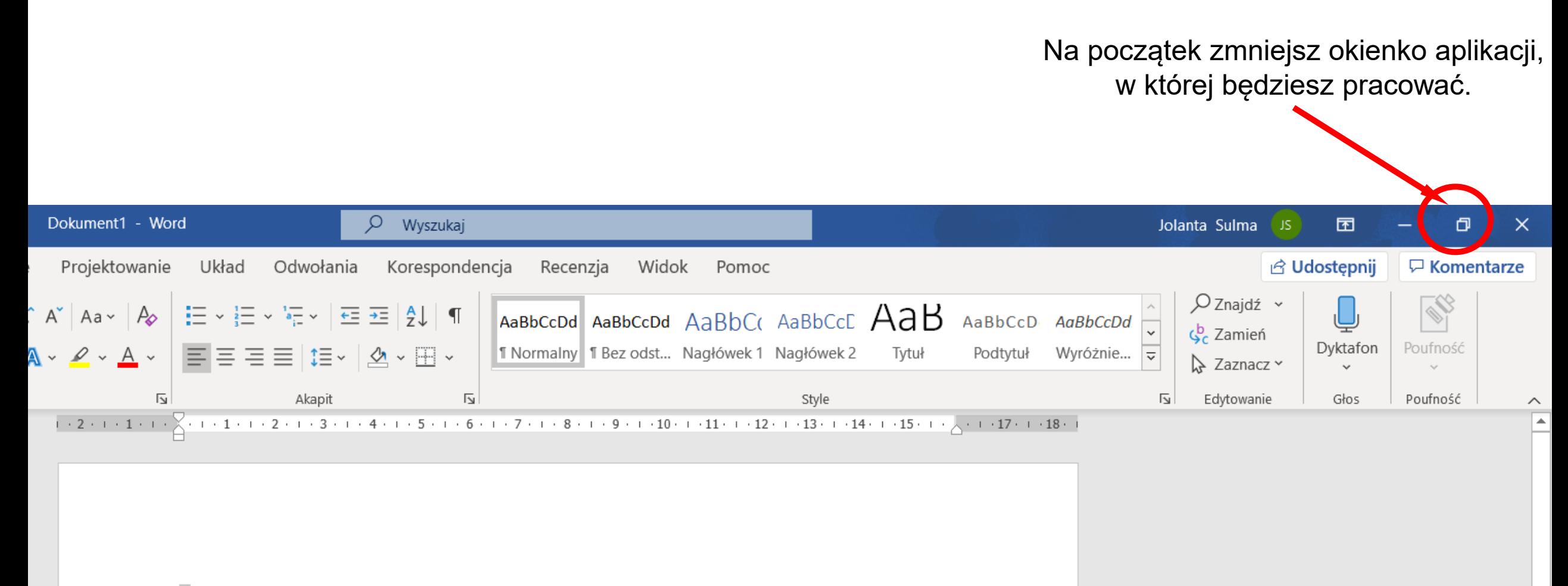

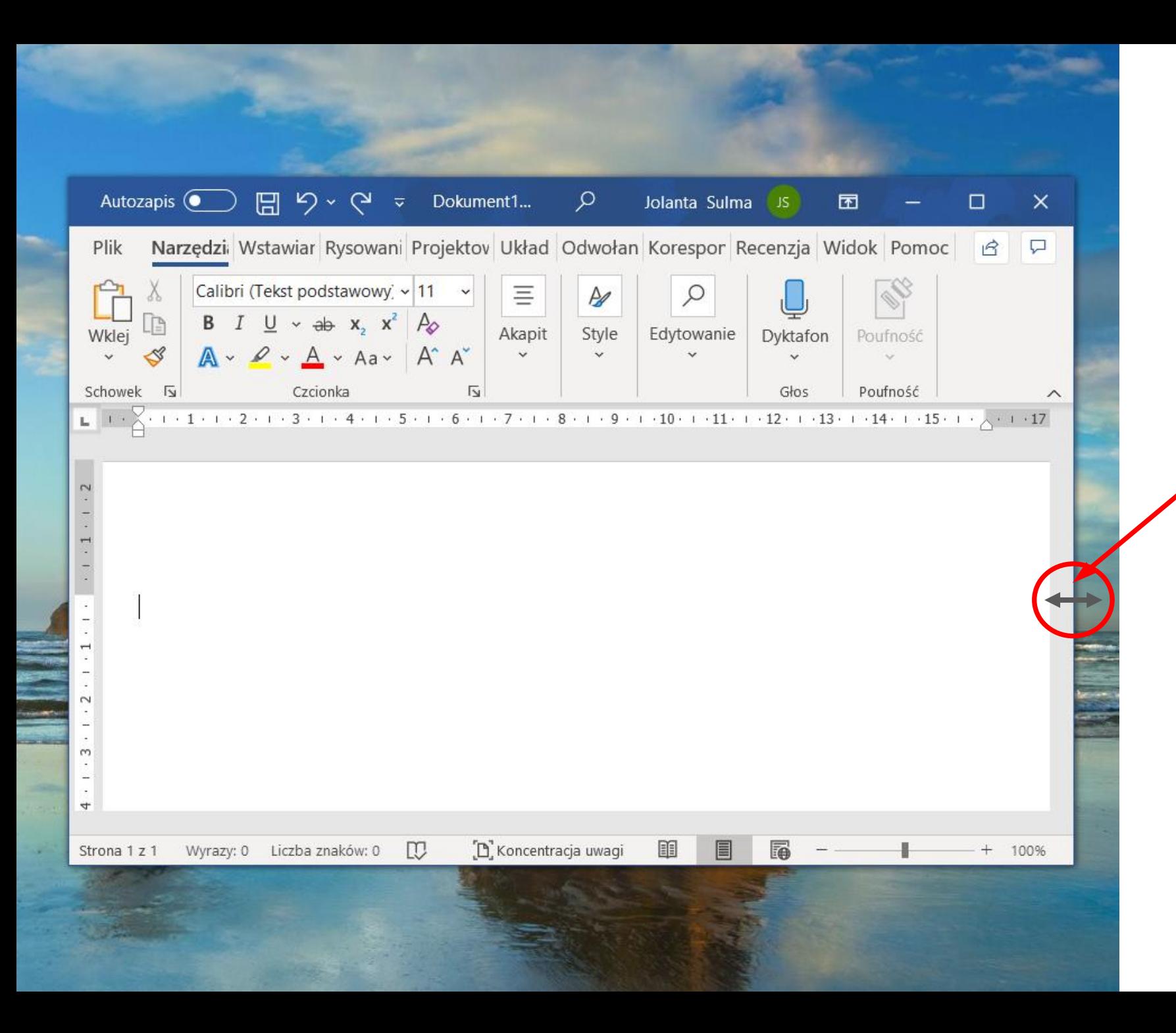

Za pomocą tej strzałki, możesz zmienić szerokość okna.

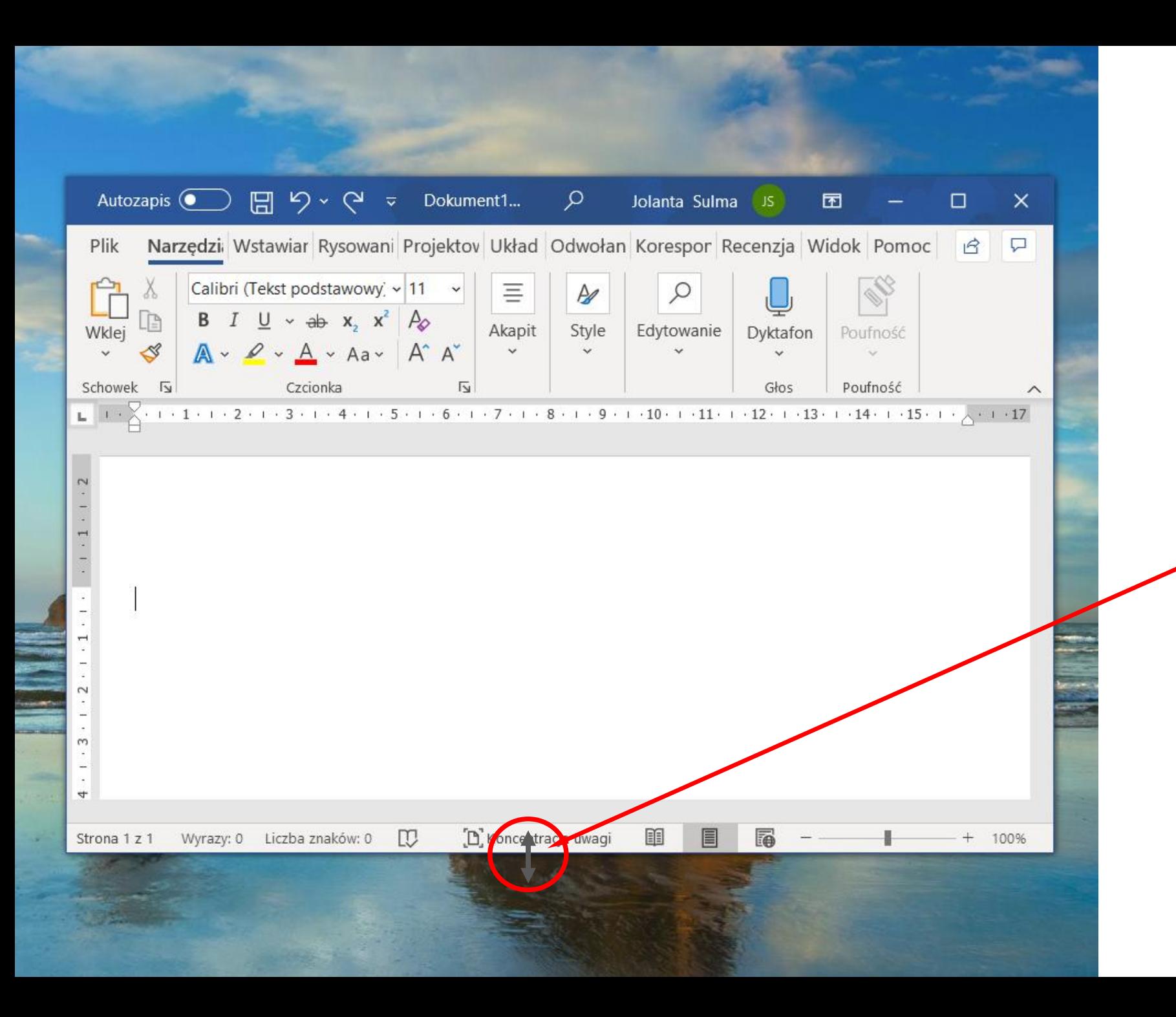

Za pomocą tej strzałki, możesz zmienić wysokość okna.

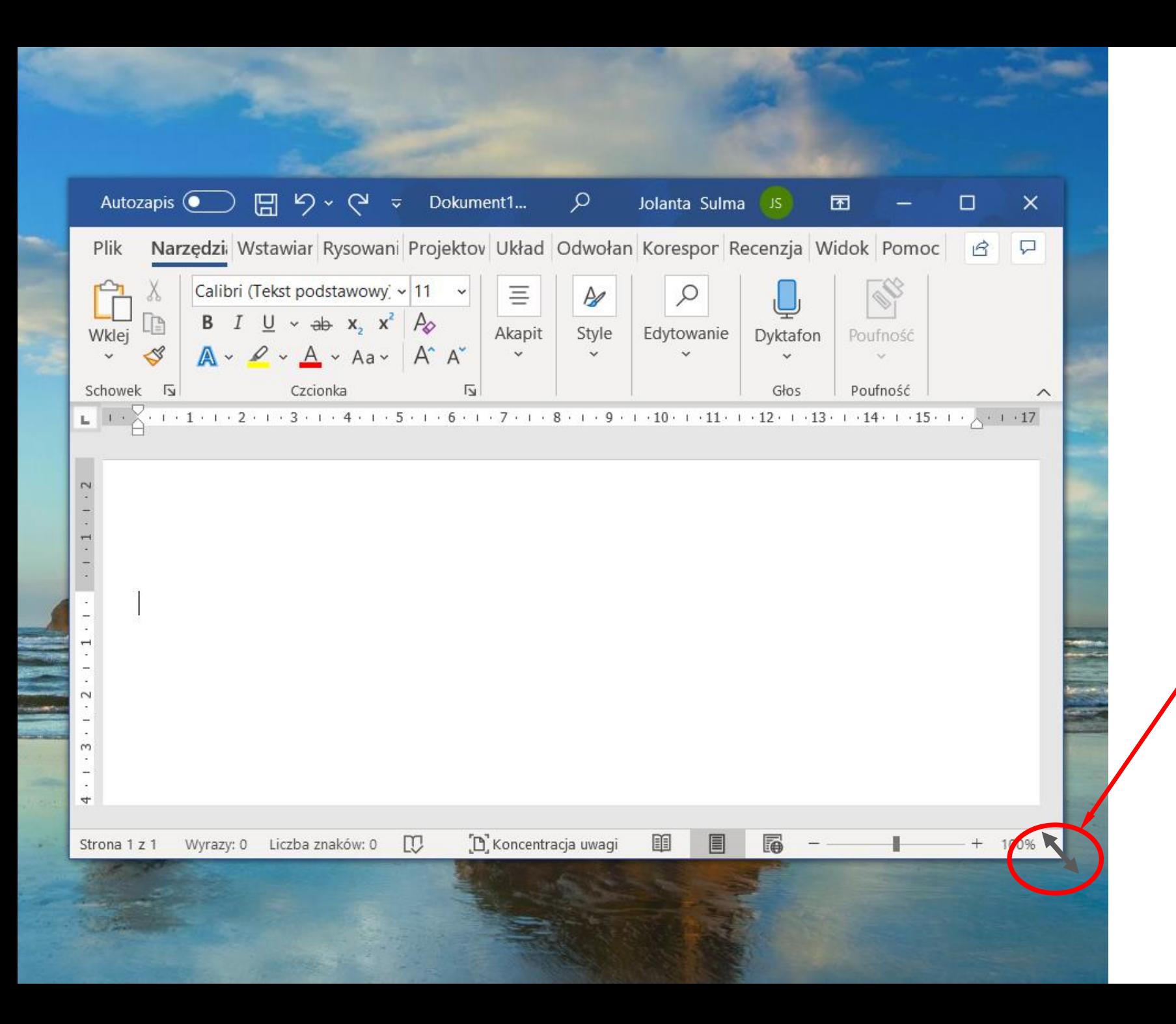

Za pomocą tej strzałki, możesz proporcjonalnie zmienić rozmiar okna.

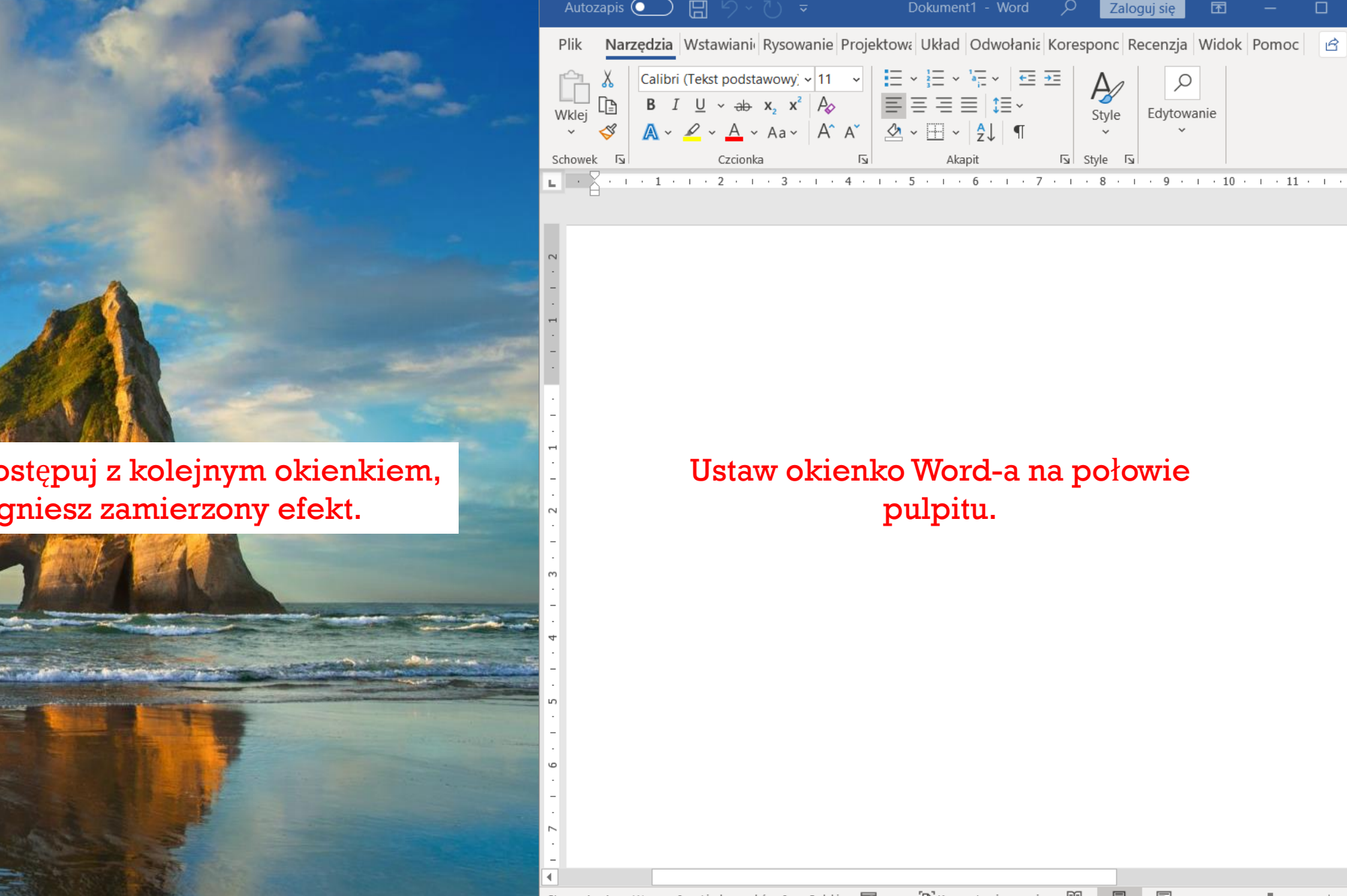

09:33

07.03.2021

入口中思

Podobnie postępuj z kolejnym okienkiem, aż osiągniesz zamierzony efekt.

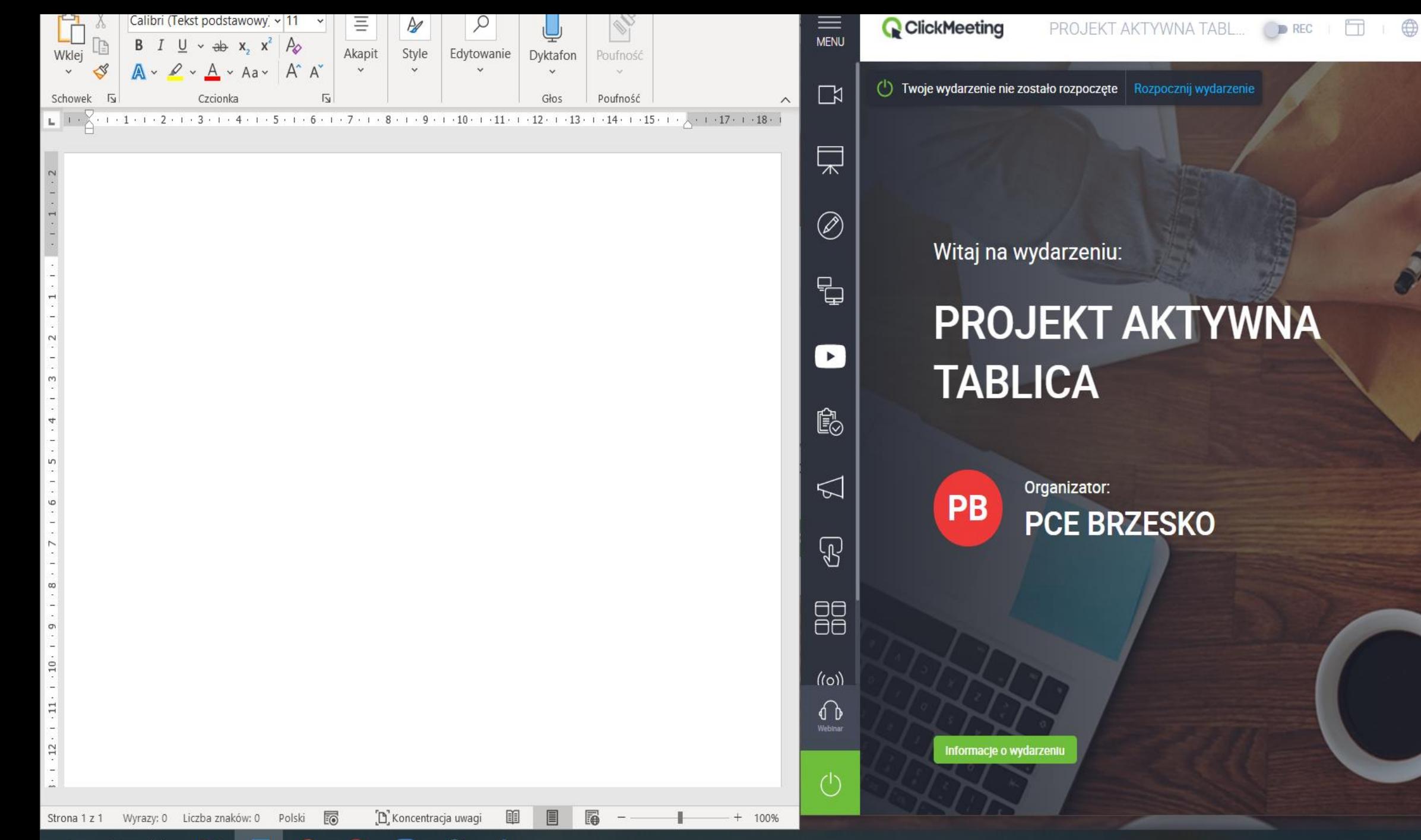

Ħi

H

 $\wedge$  (a)  $\sqrt{2}$  (d) (d) (d) 06.03.2021

 $\overline{R}_1$ 

 $\begin{array}{c} 0.7 \\ 0.7 \end{array}$ 

# **Microsoft Word**

– program do tworzenia, formatowania i edytowania dokumentów

Formaty plików obsługiwane w programie MS Word

Wprowadź tutaj nazwę pliku Dokument programu Word (\*.docx) Dokument programu Word (\*.docx) Dokument programu Word z włączoną obsługą makr (\*.docm) Dokument programu Word 97-2003 (\*.doc) Szablon programu Word (\*.dotx) Szablon programu Word z włączoną obsługą makr (\*.dotm) Szablon programu Word 97-2003 (\*.dot) Plik PDF (\*.pdf) Dokument XPS (\*.xps) Jednoplikowa strona sieci Web (\*.mht, \*.mhtml) Strona sieci Web (\*.htm, \*.html) Strona sieci Web, przefiltrowana (\*.htm, \*.html) Tekst sformatowany RTF (\*.rtf) Zwykły tekst (\*.txt) Dokument XML programu Word (\*.xml) Dokument XML programu Word 2003 (\*.xml) Dokument w formacie Strict Open XML (\*.docx) Plik tekstowy OpenDocument (\*.odt)

# **ARKUSZ KALKULACYJNY Microsoft Excel**

–program przeznaczony do wykonywania różnego rodzaju obliczeń oraz prezentowania i analizowania ich wyników.

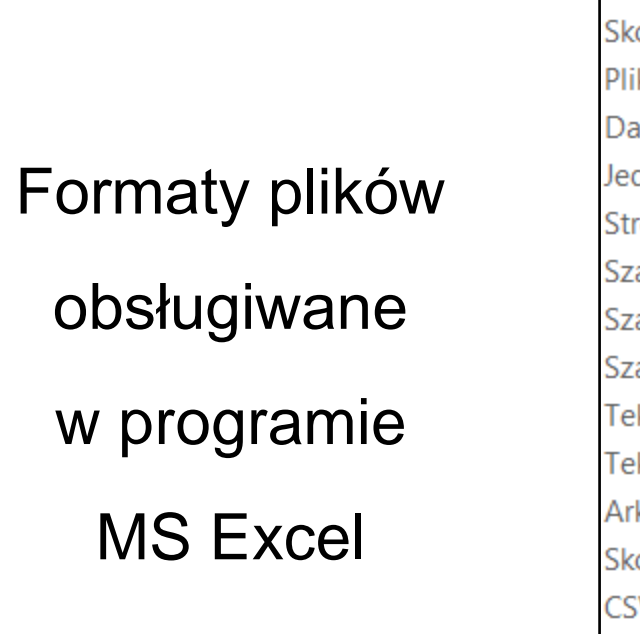

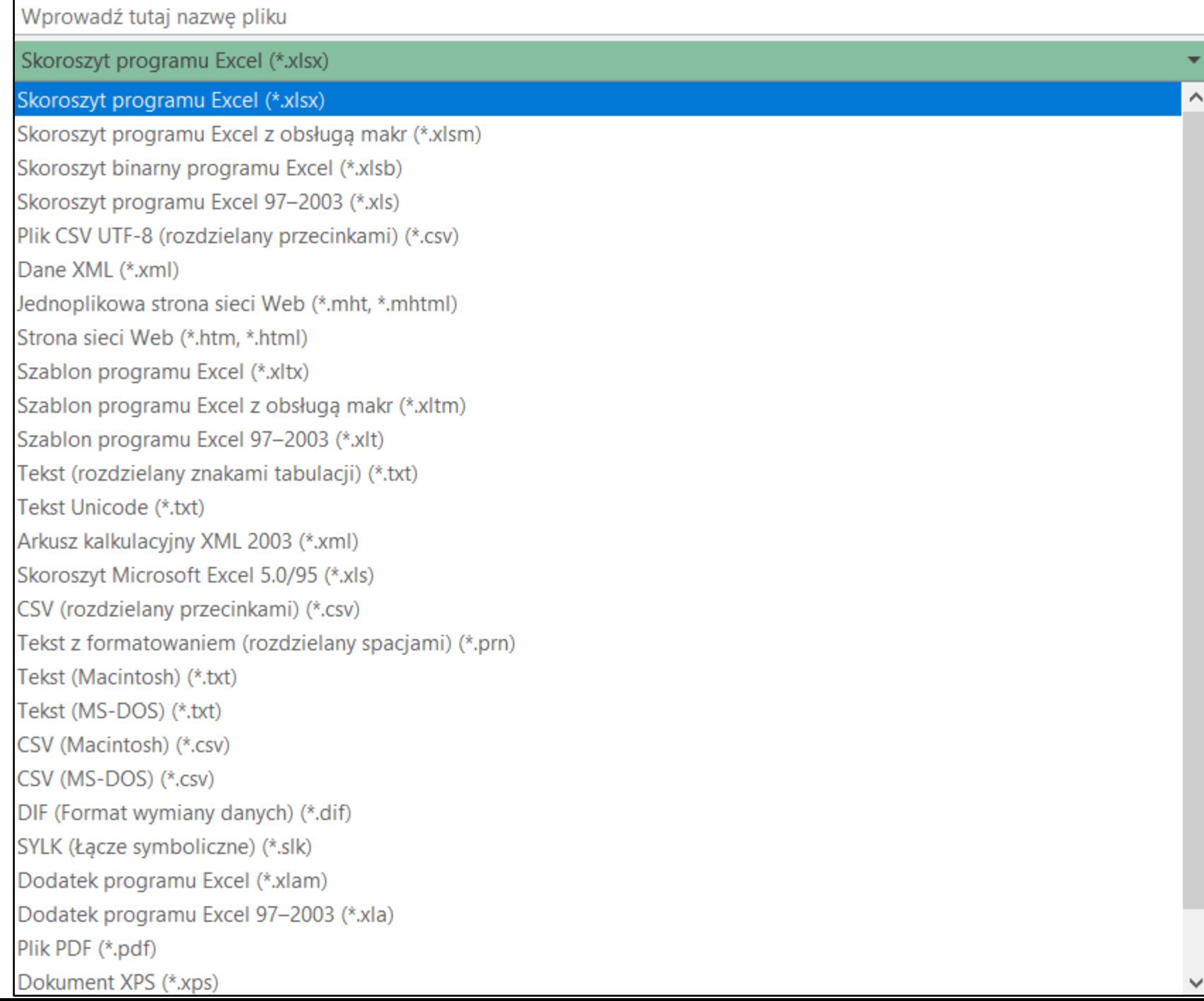

Domyślny format pliku w Excelu w wersji 2007, 2010 to **.xlsx**.

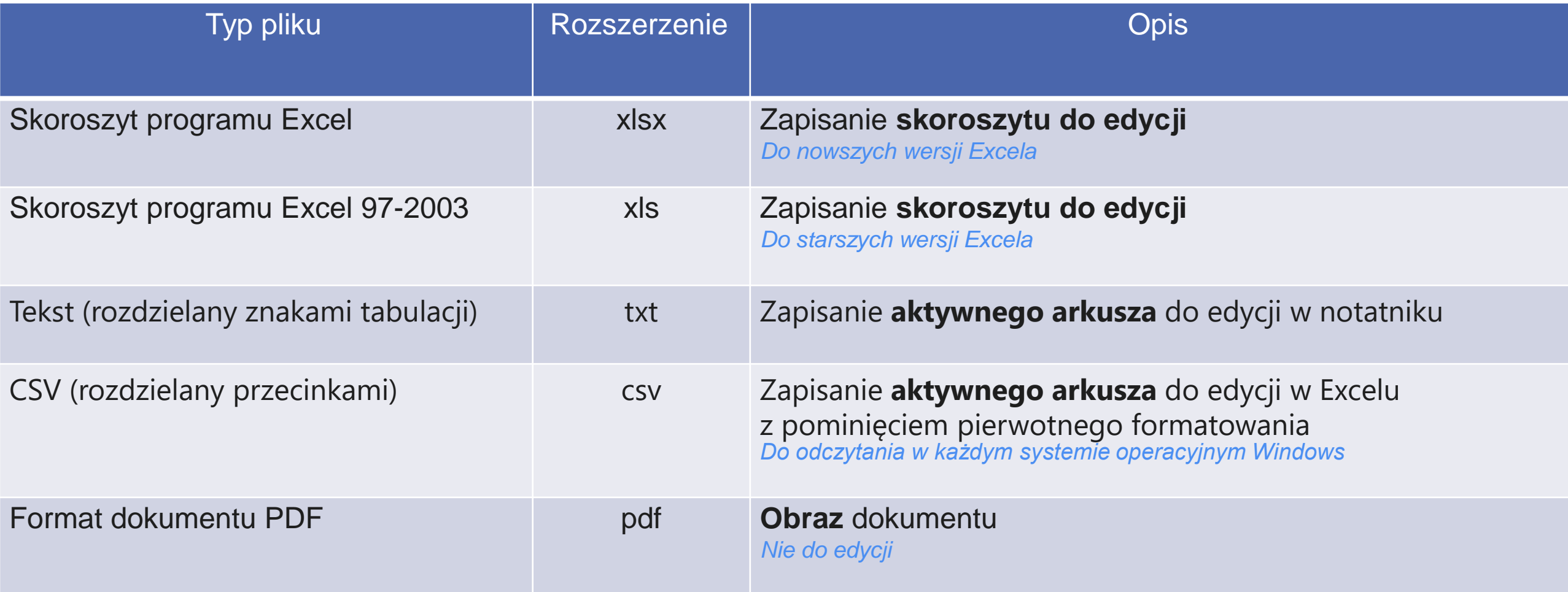

### Plik zapisany z rozszerzeniem .xlsx

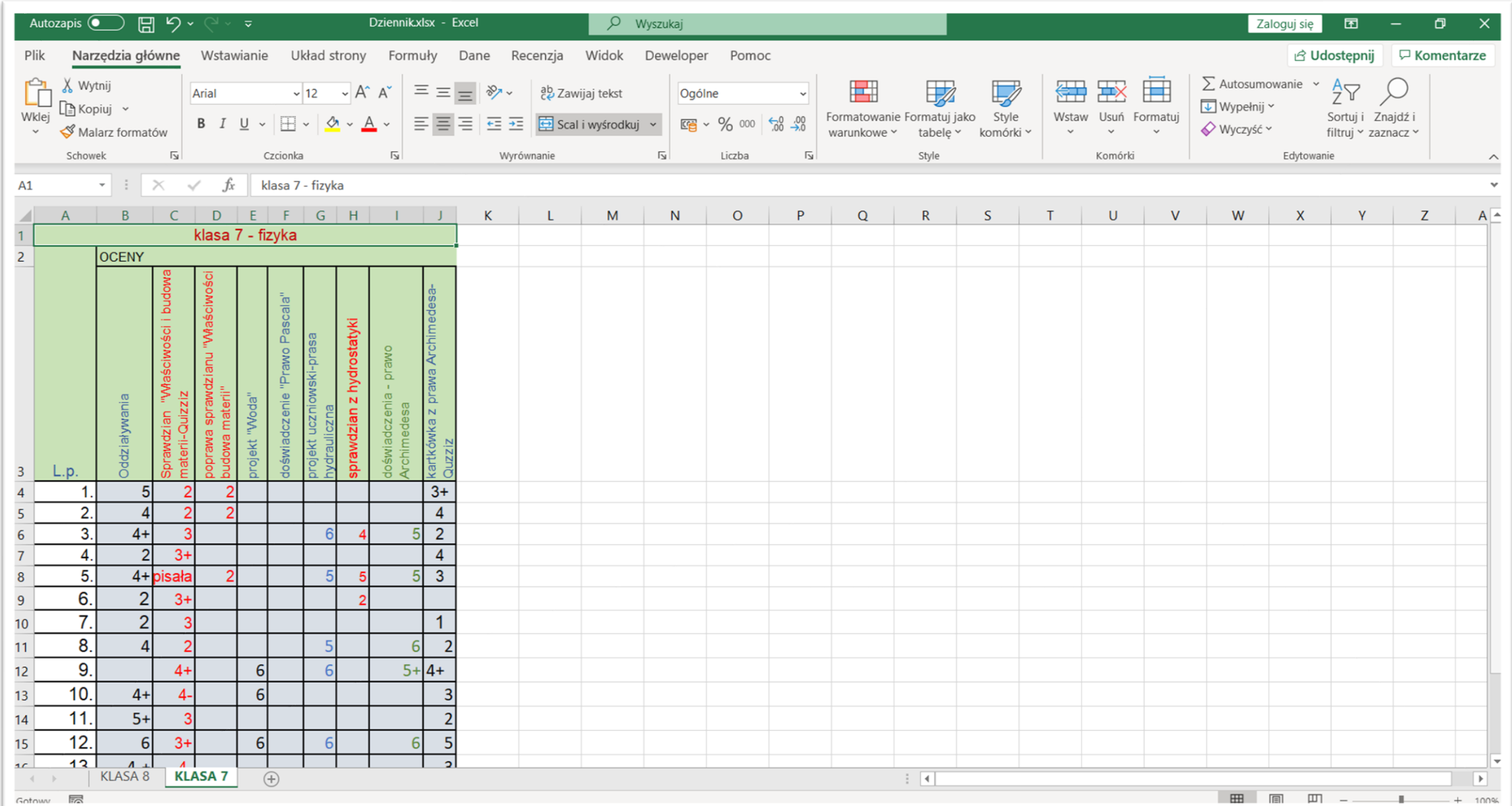

### Plik zapisany z rozszerzeniem .txt

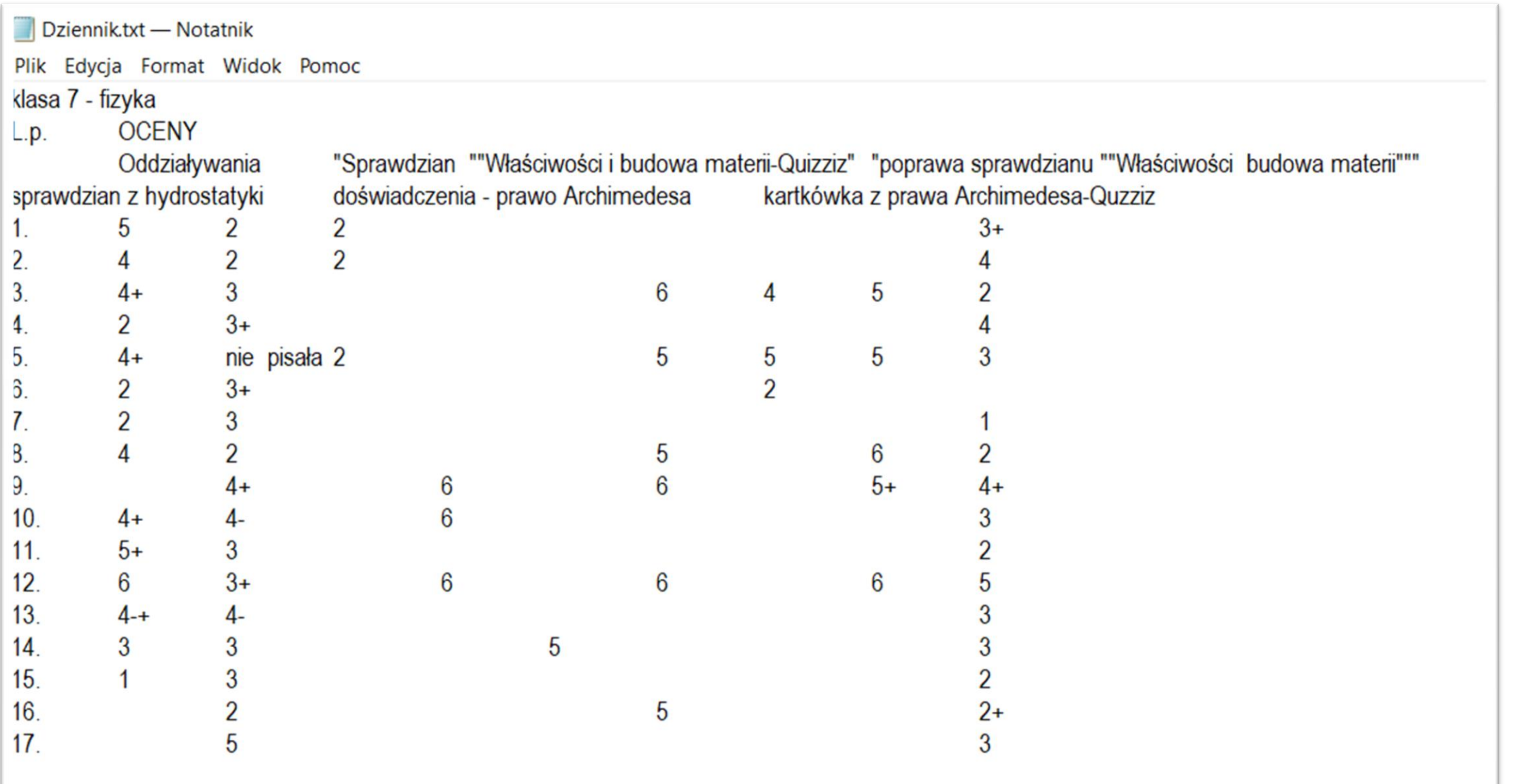

### Plik zapisany z rozszerzeniem .csv

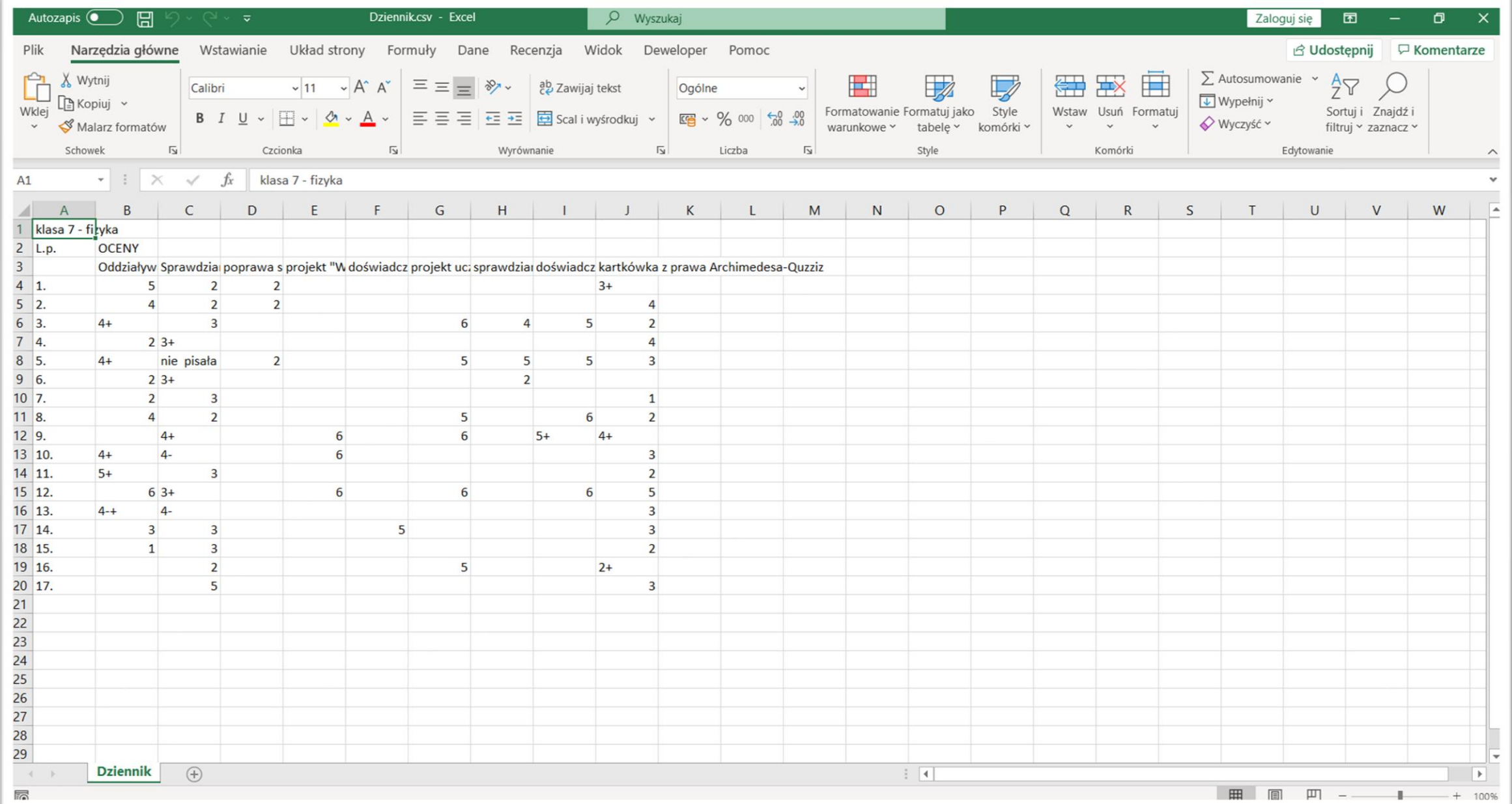

Plik zapisany z rozszerzeniem .pdf

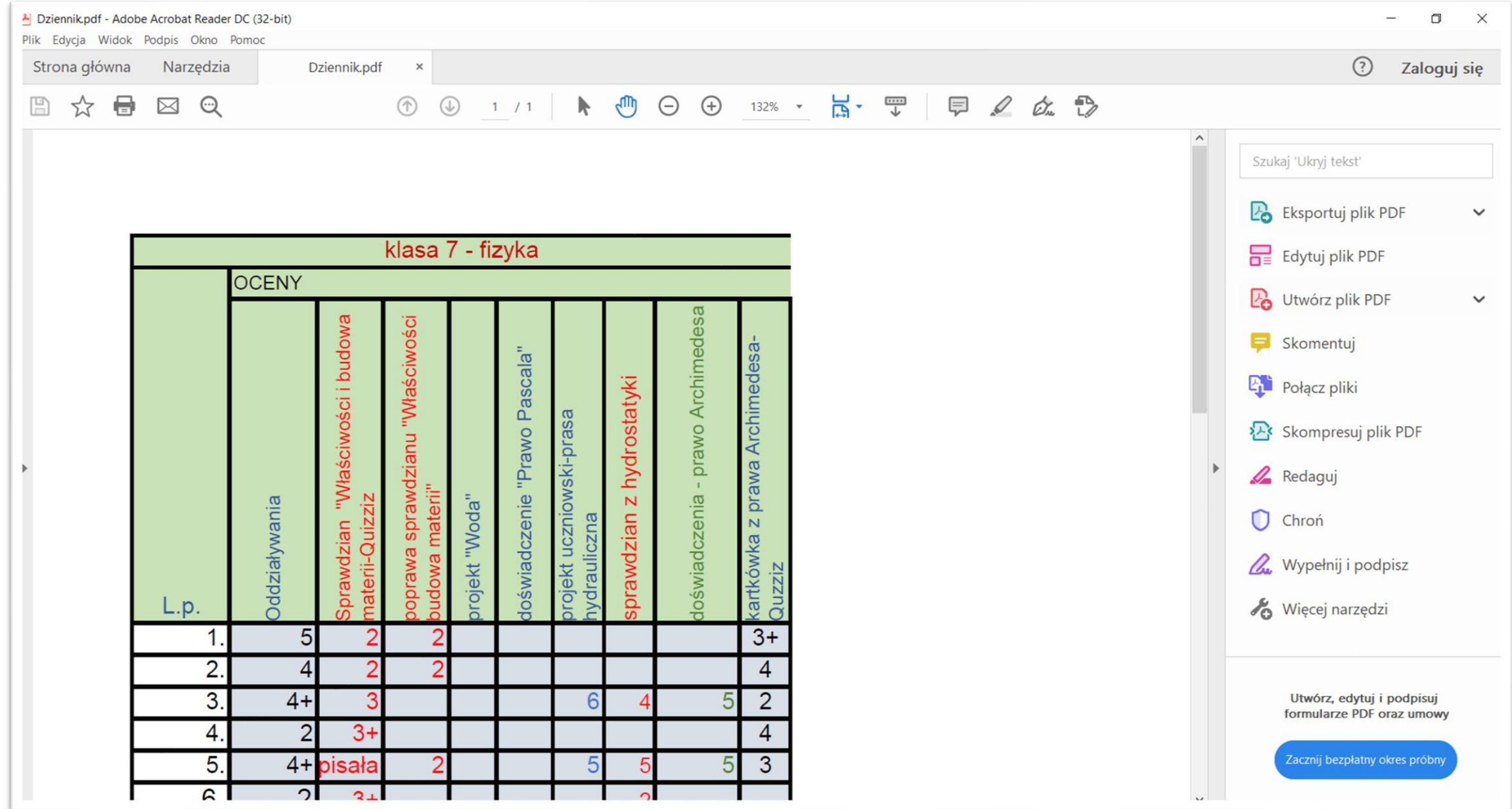

# **Microsoft PowerPoint**

– program do tworzenia prezentacji multimedialnych

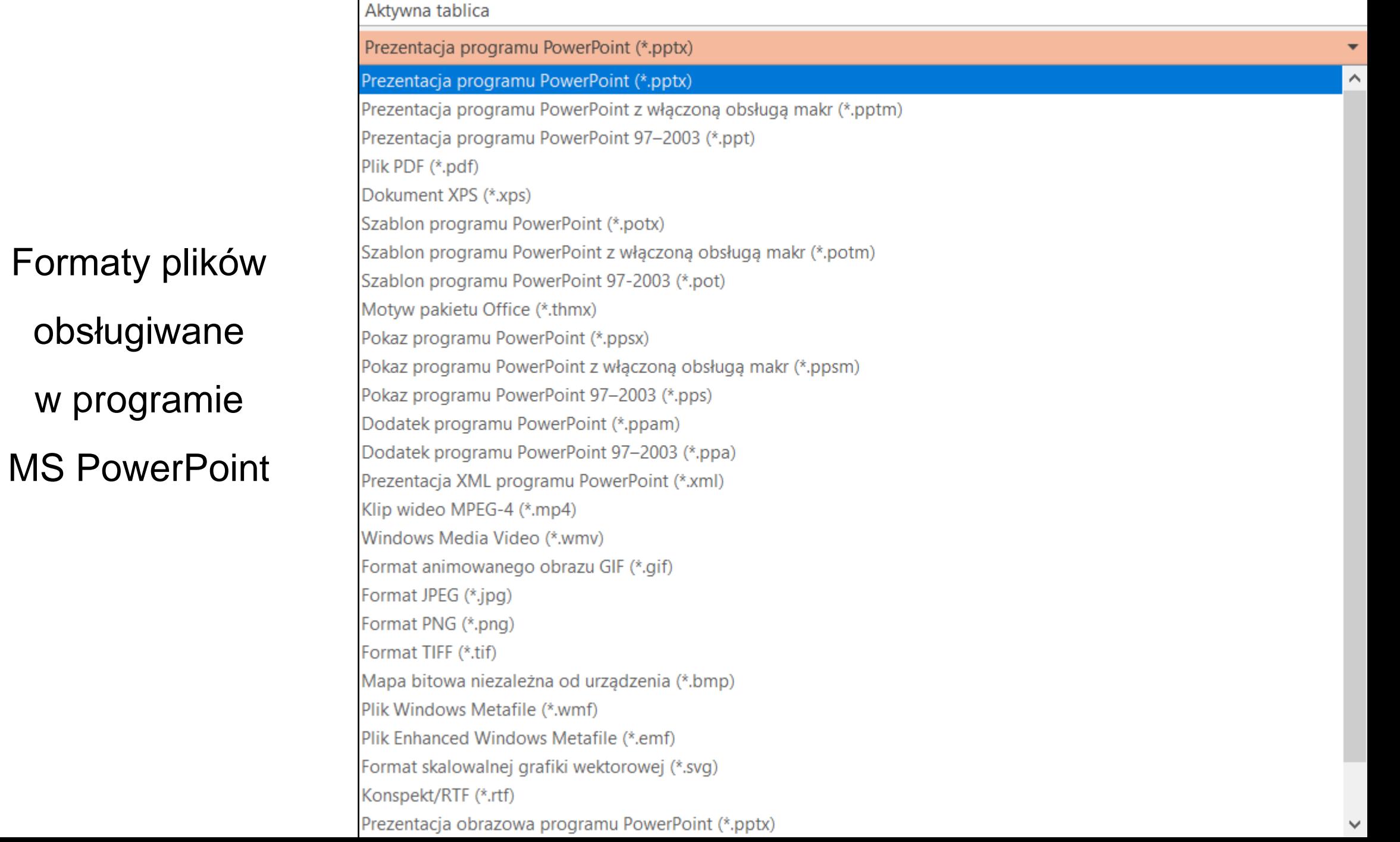

### Domyślny format pliku w PowerPoint w wersji 2007 lub nowszej to **.pptx**.

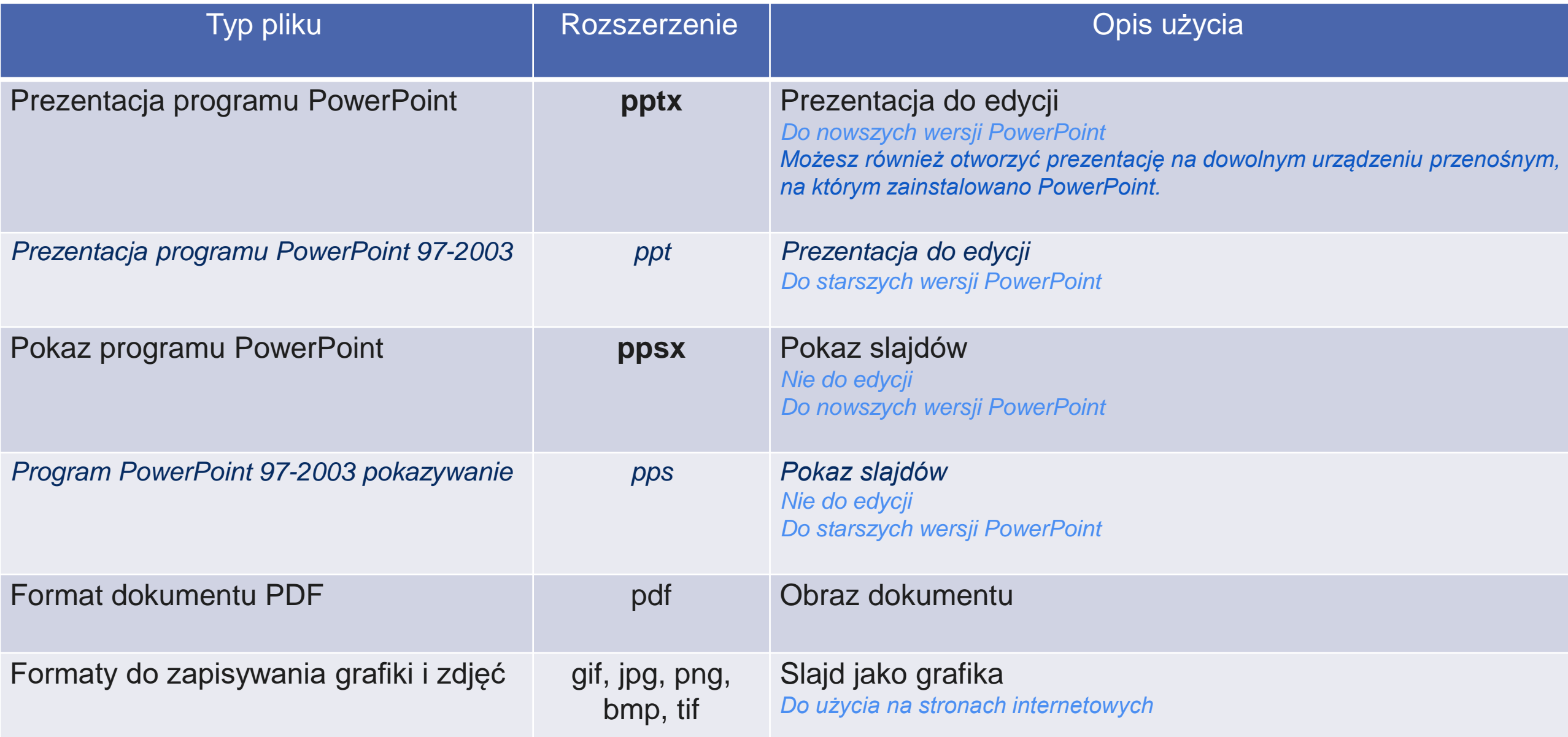

#### Plik zapisany z rozszerzeniem .pptx

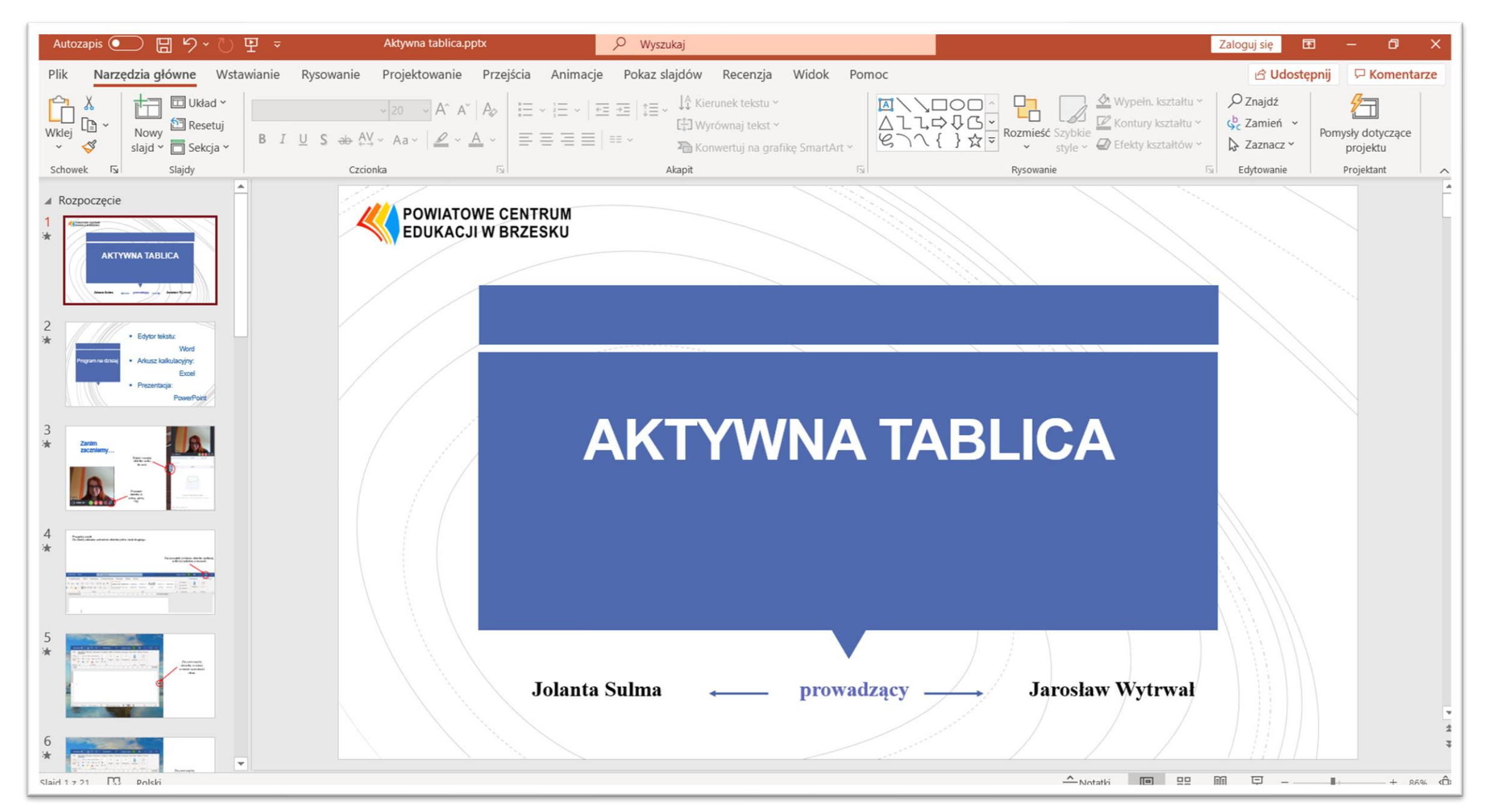

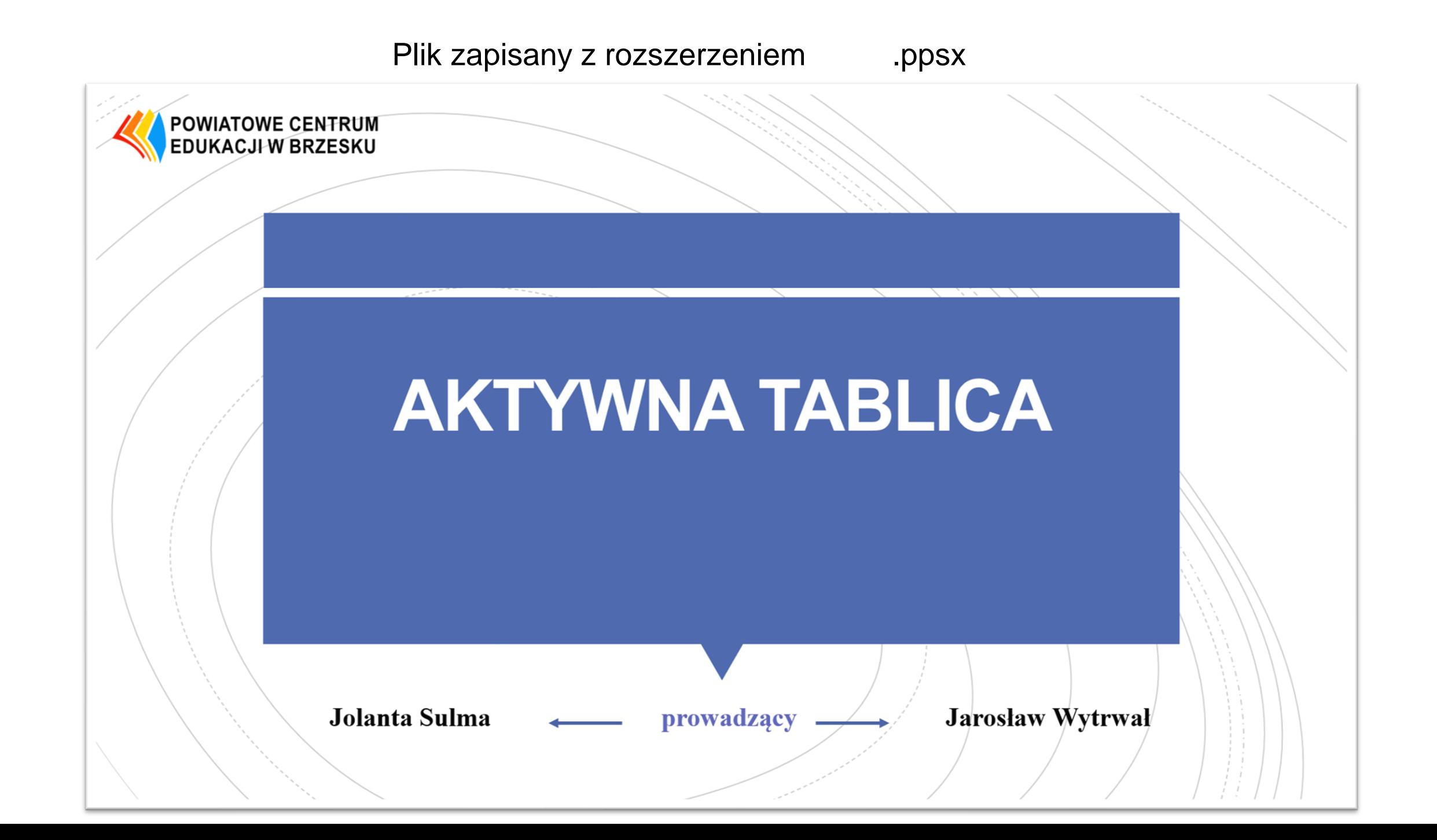

Plik zapisany z rozszerzeniem .jpg

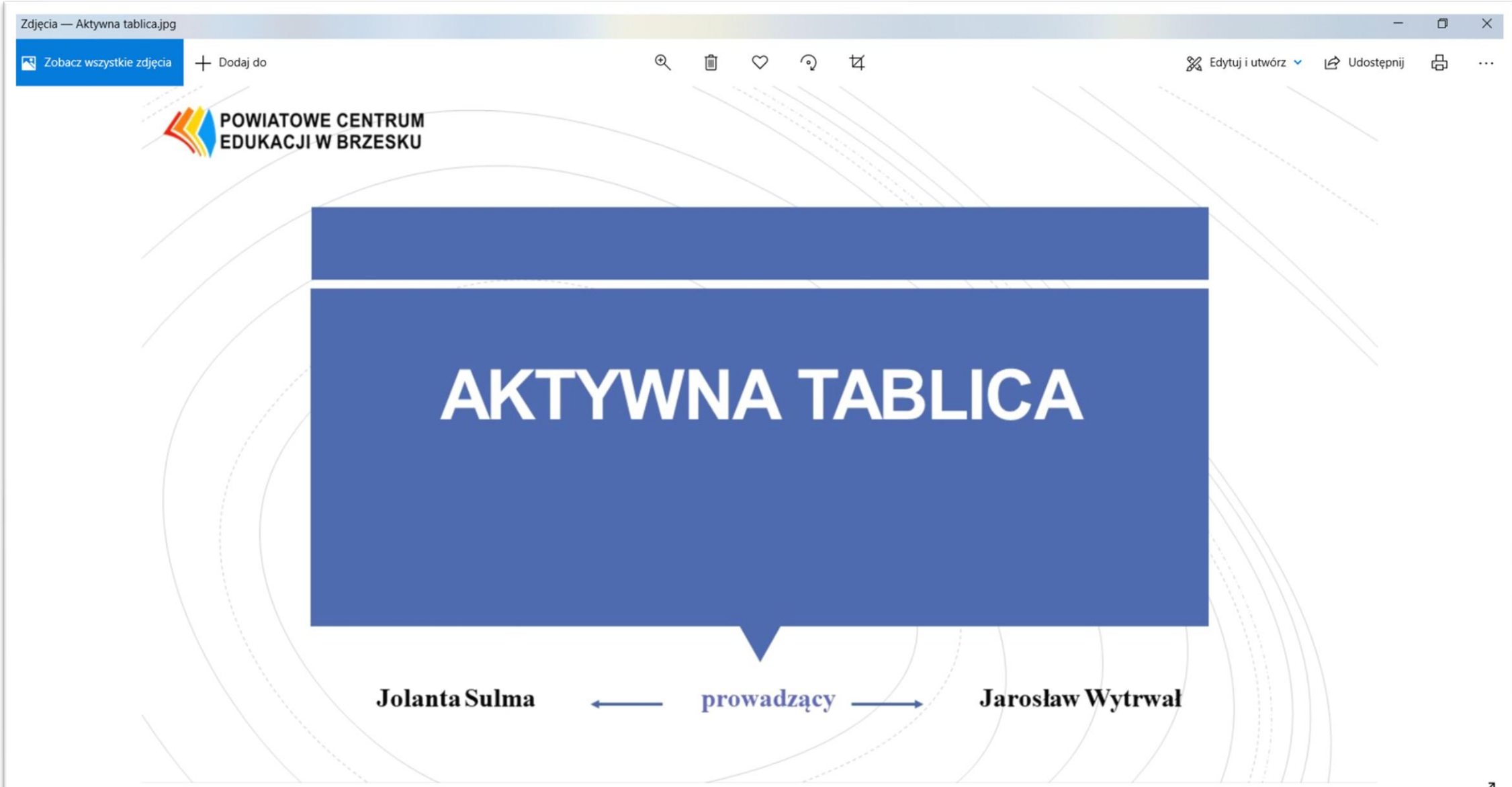

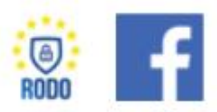

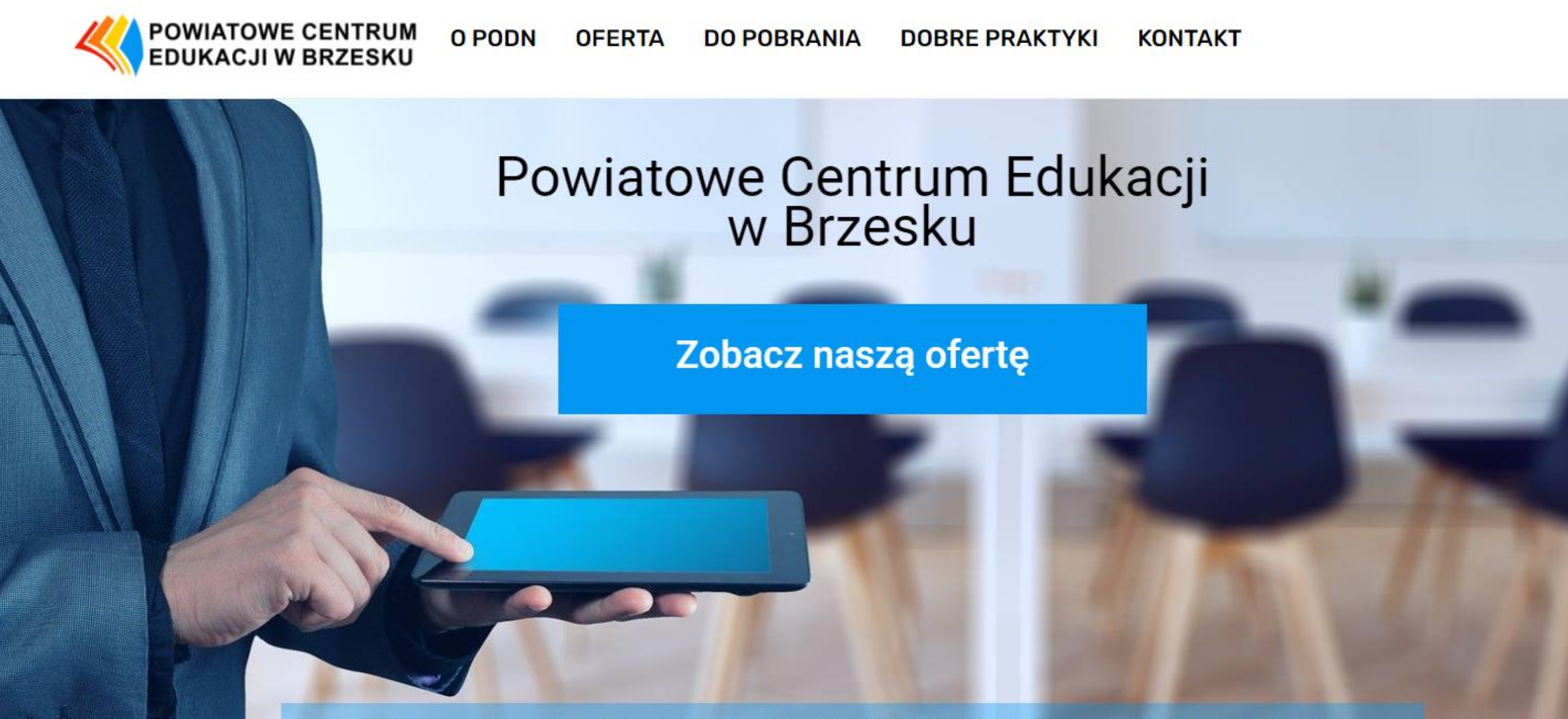

Placówka akredytowana przez Małopolskiego Kuratora Oświaty, prowadzona przez Powiat Brzeski.

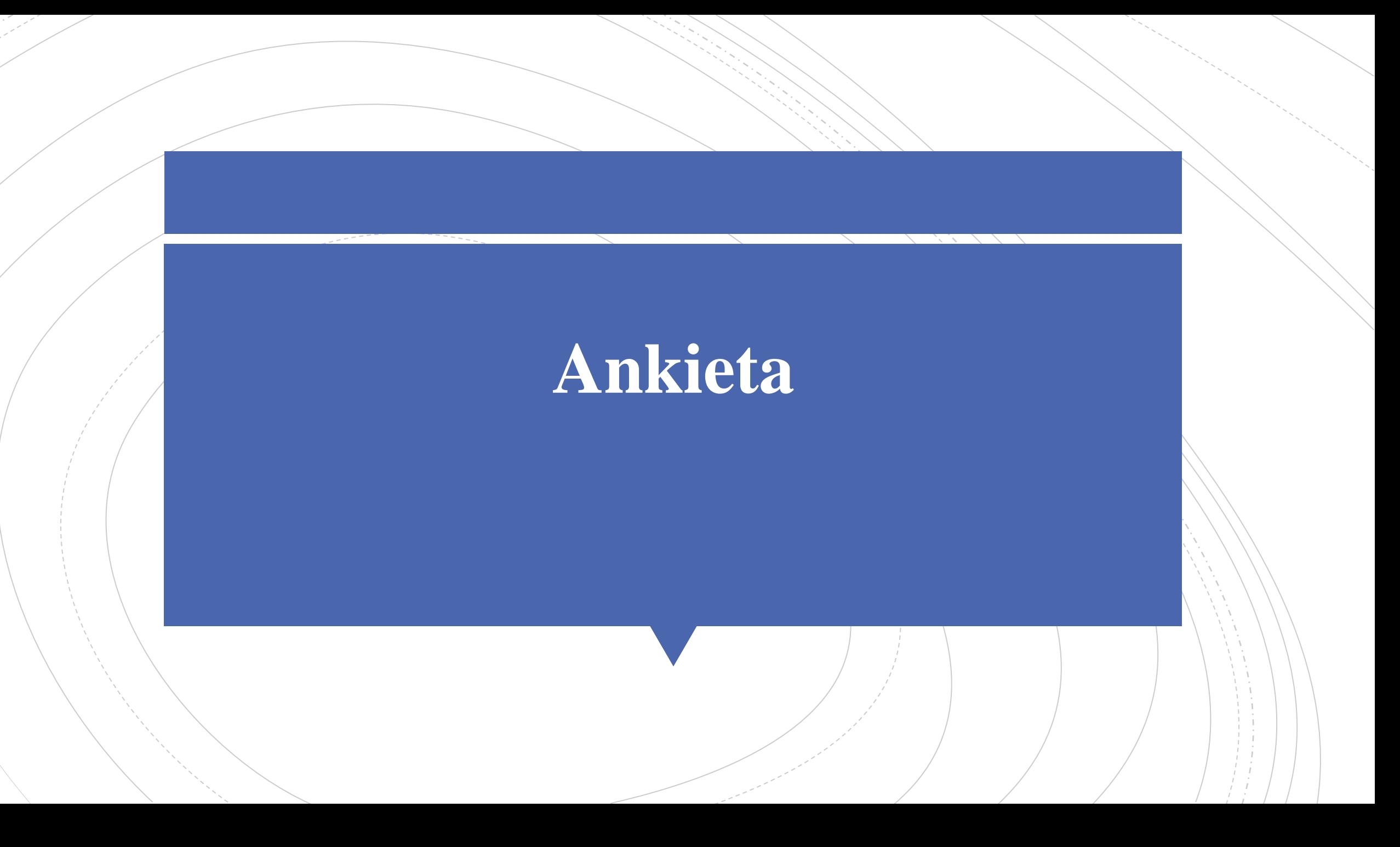

# **Dziękujemy za uwagę**

**jolantasulma@pce-brzesko.pl**

**jaroslawwytrwal@pce-brzesko.pl**